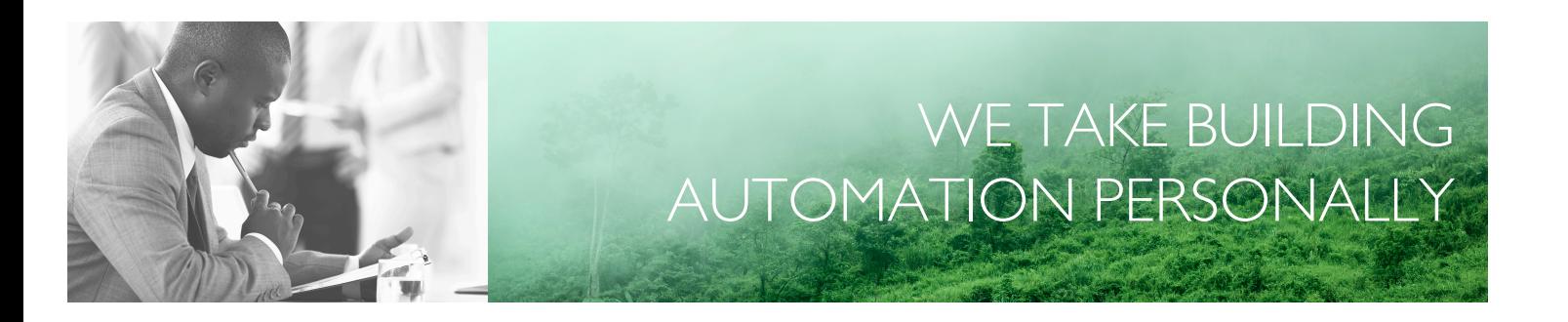

# MANUEL EXOCLEVER EC-PU4-2

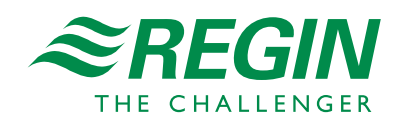

FR

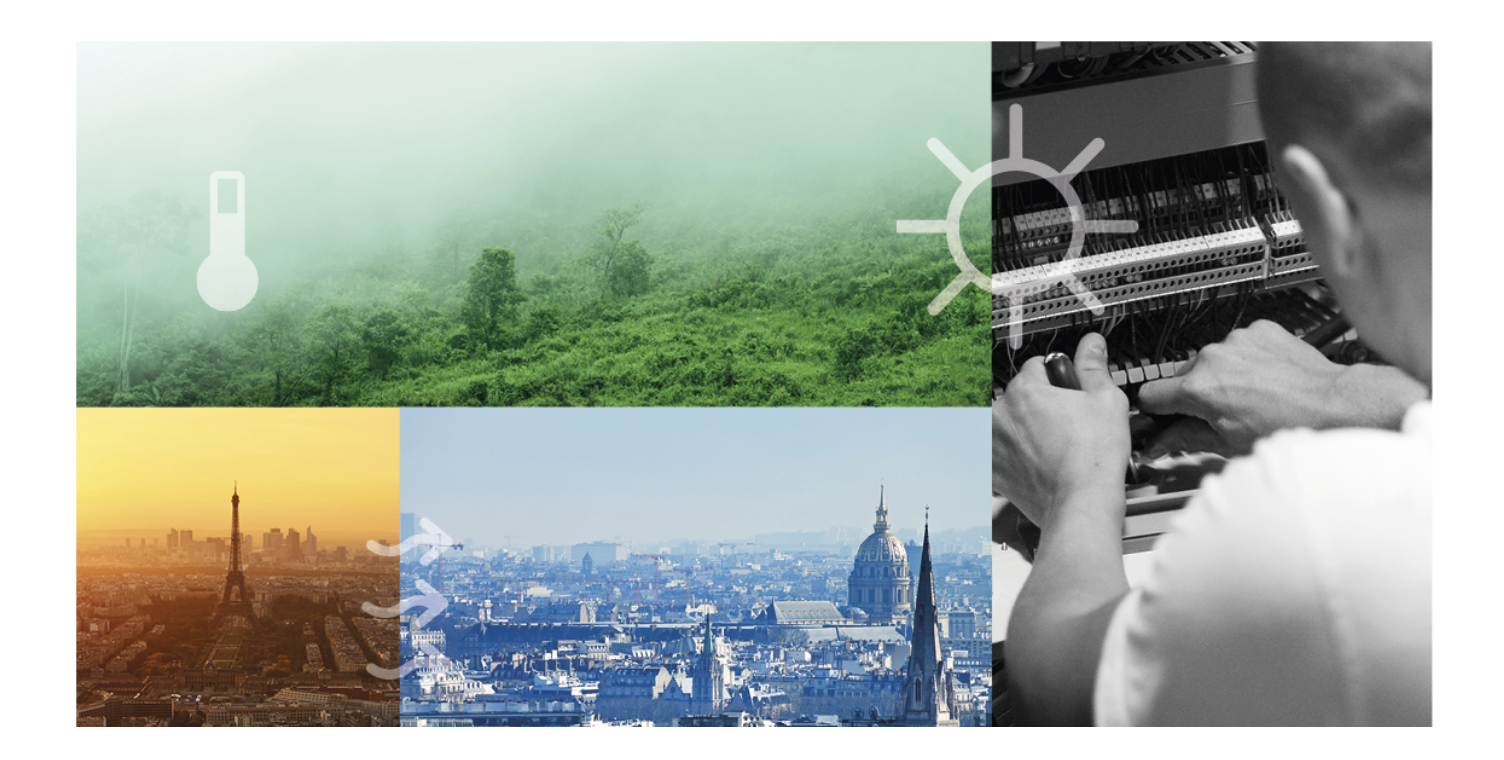

# MERCI D'AVOIR CHOISI REGIN !

Depuis sa création en 1947, Regin a mis au point et commercialisé des produits et des systèmes qui contribuent à améliorer le niveau de confort intérieur. Aujourd'hui, nous sommes un acteur important avec l'une des gammes les plus complètes du marché pour gérer l'automatisation des bâtiments.

Notre objectif est d'améliorer l'efficacité énergétique des bâtiments partout dans le monde. Regin est un groupe international commercialisant ses produits dans plus de 90 pays. Grâce à notre présence mondiale avec une forte représentation locale, nous connaissons bien les besoins du marché et nous tâchons d'adapter nos produits et systèmes aux différents contextes. Chaque année, Regin investit des montants conséquents dans le développement de ses systèmes et produits CVC.

#### EXCLUSION DE RESPONSABII ITÉ

Les informations contenues dans ce manuel ont été vérifiées avec attention et sont présumées correctes. Regin n'offre aucune garantie quant au contenu de ce manuel. Les utilisateurs sont invités à nous signaler toute erreur ou ambiguïté afin que d'éventuelles corrections puissent être apportées dans les prochaines éditions de ce manuel. Les informations contenues dans ce manuel peuvent être modifiées à tout moment, sans préavis.

Certains noms de produits mentionnés dans ce document sont utilisés à des fins d'identification uniquement et peuvent être des marques déposées de leurs sociétés respectives.

© AB Regin. All rights reserved.

Rev. B, 2023-02-23

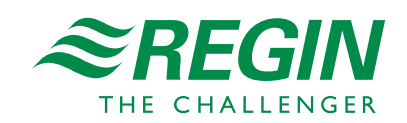

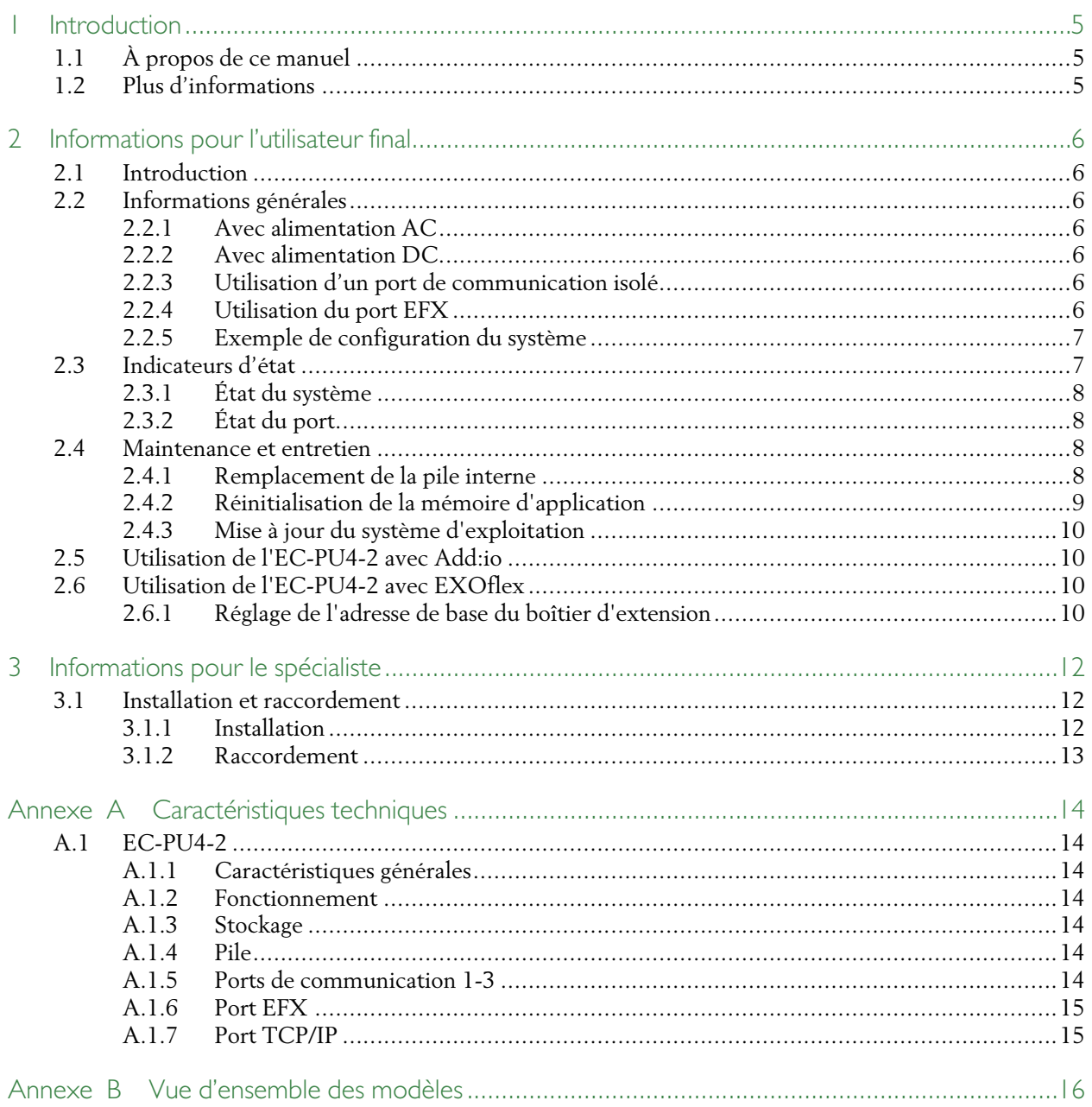

### <span id="page-4-0"></span>1 Introduction

# <span id="page-4-1"></span>1.1 À propos de ce manuel

Formats texte spécifiques utilisés dans ce manuel :

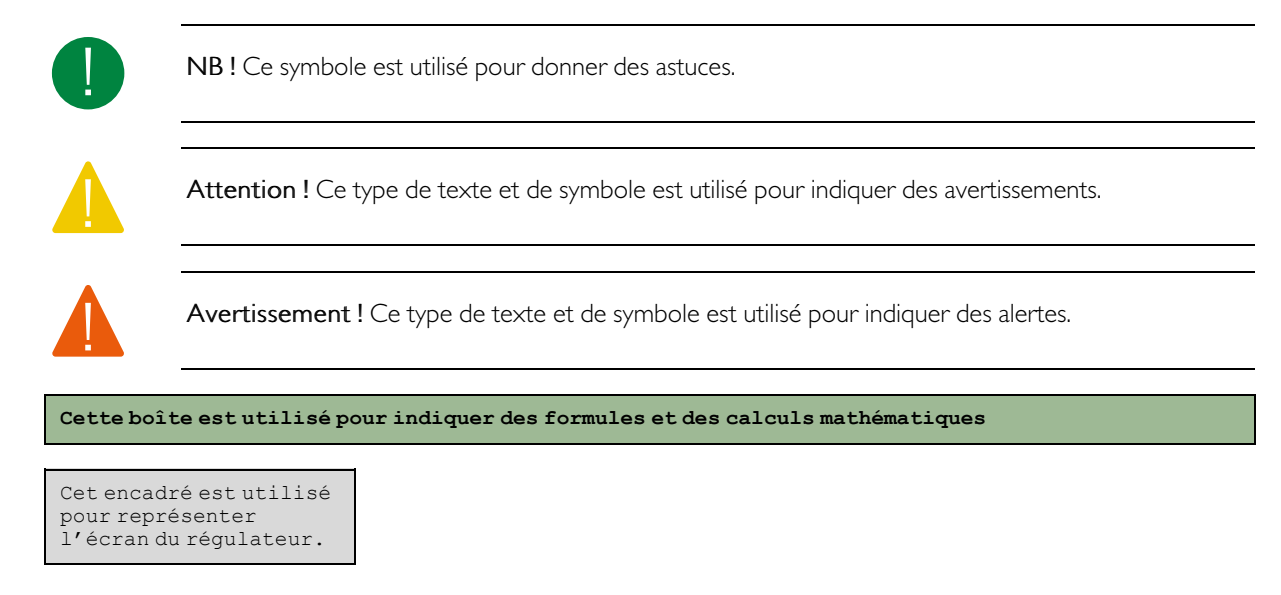

# <span id="page-4-2"></span>1.2 Plus d'informations

Toute la documentation produit peut être téléchargée sur le site de Regin, www.regincontrols.com

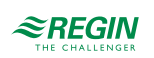

# <span id="page-5-0"></span>2 Informations pour l'utilisateur final

# <span id="page-5-1"></span>2.1 Introduction

EXOclever désigne une gamme d'automates librement programmables pour le contrôle, la régulation, la supervision et la communication dans les installations d'automatisation. Ces dispositifs se prêtent parfaitement à la construction de différents types de systèmes de contrôle et de régulation. EXOclever est conçu sous une forme modulaire, ce qui permet d'adapter aisément le nombre et le type de modules d'entrées et de sorties nécessaires, ainsi que le type de communication requis par le projet. EXOclever peut être utilisé soit comme unité autonome, soit avec d'autres produits EXO dans le cadre d'un système plus vaste. Dans le cas de systèmes de GTB étendus, EXOclever est l'automate principal tandis que EXOcompact et EXOdos constituent d'excellents compléments. Les applications logicielles telles que EXOdesigner et EXOscada peuvent être utilisées dans toute leur étendue avec EXOclever.

EC-PU4-2 prend en charge Modbus maître 3.0 et Controller Web (Webserver embarqué).

### <span id="page-5-2"></span>2.2 Informations générales

#### <span id="page-5-3"></span>2.2.1 Avec alimentation AC

L'alimentation 24 V AC, généralement un transformateur 230 V/24 V, est connectée aux bornes G0 (2), masse du signal et G (1), phase.

La mise à la terre EMI doit être reliée au rail de mise à la terre ou similaire pour protéger des perturbations.

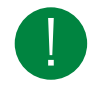

NB ! Le blindage du câble doit être mis à la terre sur tous les ports isolés, mais uniquement sur un port en cas d'utilisation de ports non isolés (voir la section *2.2.5 Exemple de [configuration](#page-6-0) du système*).

### <span id="page-5-4"></span>2.2.2 Avec alimentation DC

L'alimentation 24 V DC, généralement une alimentation stabilisée, est connectée aux bornes - (2) et + (1).

La mise à la terre EMI doit être reliée au rail de mise à la terre ou similaire pour protéger des perturbations.

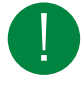

NB ! Le blindage du câble doit être mis à la terre au niveau de tous les ports isolés, mais uniquement au niveau d'un port pour chaque source d'alimentation en cas d'utilisation de ports non isolés (voir la section *2.2.5 Exemple de [configuration](#page-6-0) du système*).

#### 2.2.3 Utilisation d'un port de communication isolé

- <span id="page-5-5"></span> $\sqrt{A}$  des distances plus longues (>30 m) ou en cas de problèmes de communication, raccordez une résistance de fin de bus 100 Ω/0,5 W aux deux extrémités.
- ✓ Il est préférable d'utiliser des câbles blindés, utilisez une paire torsadée avec Section de conducteur 24 AWG.
- ✓ Le blindage du câble doit être raccordé à la borne « N » de tous les ports connectés (isolés).

#### 2.2.4 Utilisation du port EFX

<span id="page-5-6"></span> $\sqrt{\overline{A}}$  des distances plus longues (>10 m) ou en cas de problèmes de communication, raccordez une résistance de fin de bus 100 Ω/0,5 W aux deux extrémités.

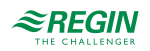

- ✓ Il est préférable d'utiliser des câbles blindés, utilisez une paire torsadée avec Section de conducteur 24 AWG.
- ✓ Le blindage du câble doit être raccordé à la borne « N » aux deux extrémités (port isolé à l'extrémité PIFA).
- <span id="page-6-0"></span>2.2.5 Exemple de configuration du système

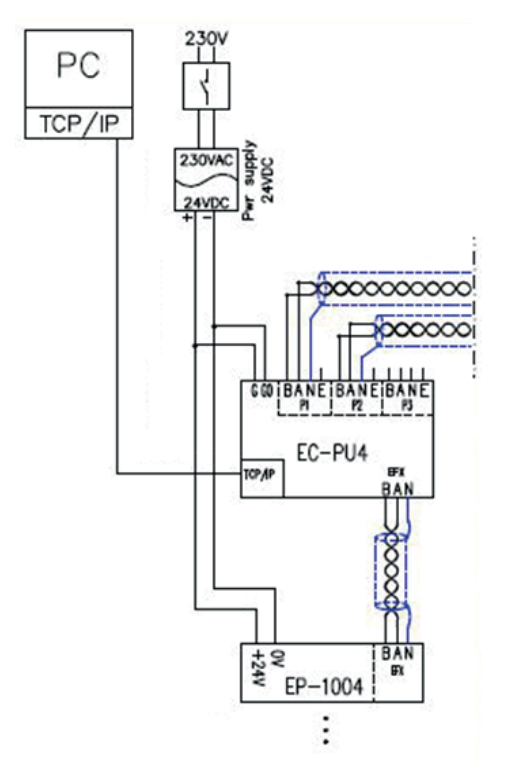

*Fig. 2-1 Exemple de configuration du système*

<span id="page-6-1"></span>2.3 Indicateurs d'état

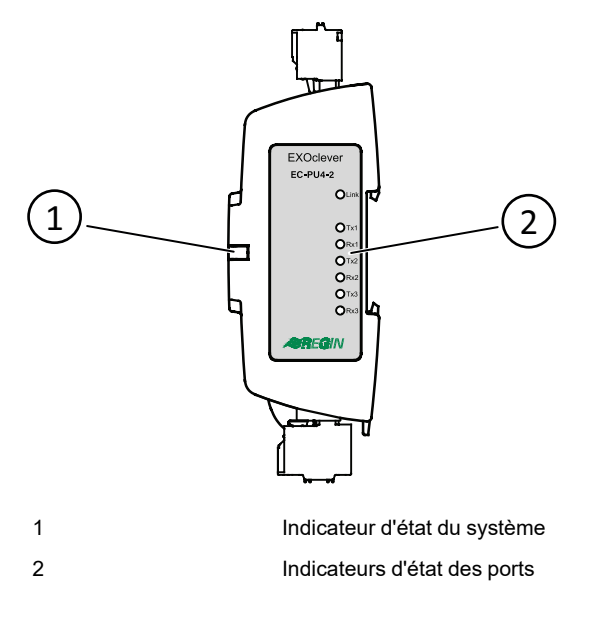

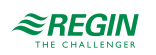

### <span id="page-7-0"></span>2.3.1 État du système

EXOclever EC-PU4-2 dispose d'un indicateur d'état du système (1) qui peut être lu aussi bien lorsqu'il est monté à l'arrière que sur le côté. L'indicateur change de couleur en fonction de l'état du système.

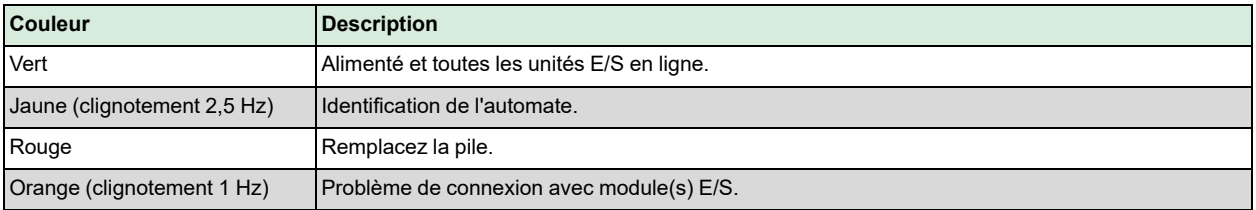

### <span id="page-7-1"></span>2.3.2 État du port

Sur le côté de l'étiquette de l'EC-PU4-2 se trouvent sept indicateurs d'état de port (2).

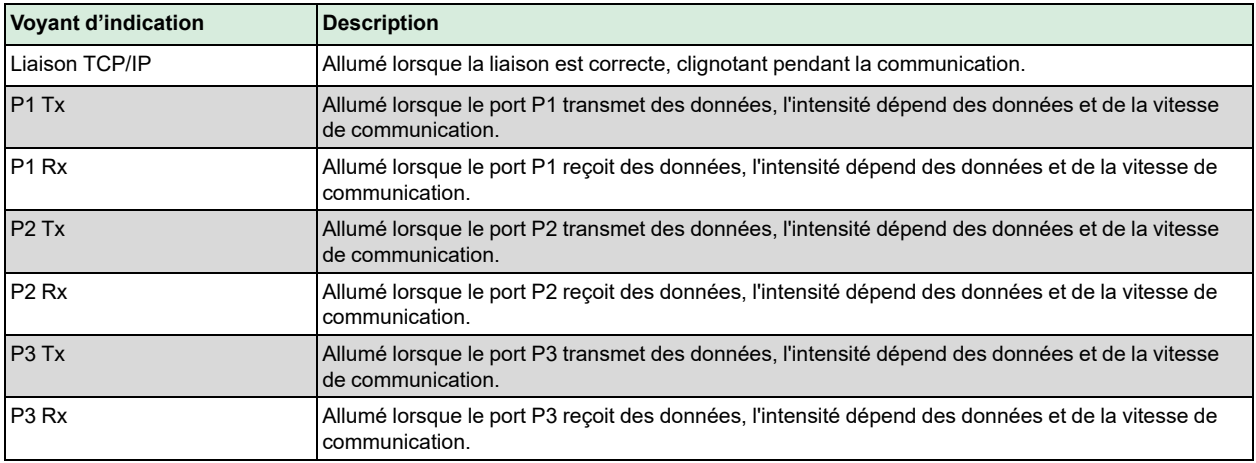

### <span id="page-7-2"></span>2.4 Maintenance et entretien

#### <span id="page-7-3"></span>2.4.1 Remplacement de la pile interne

Lorsque l'indicateur d'état du système est rouge, la pile de sauvegarde de la mémoire du programme et de l'horloge en temps réel est devenue trop faible. La procédure pour remplacer la pile est décrite ci-dessous. Un condensateur permet de sauvegarder la mémoire et de faire fonctionner l'horloge pendant environ 10 minutes si la pile est enlevée. Ainsi, si le remplacement de la pile prend moins de 10 minutes, il ne sera pas nécessaire de recharger le programme et l'horloge continuera à fonctionner normalement.

La pile de rechange doit être conforme aux spécifications du chapitre *Annexe A [Caractéristiques](#page-13-0) techniques*.

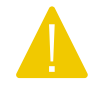

Attention ! Suivez les précautions appropriées lors du remplacement de la pile. Par exemple, un bracelet relié à la terre ou une protection similaire doit être utilisé !

Changer la pile interne :

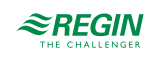

1.Retirez le verrou de fixation DIN.

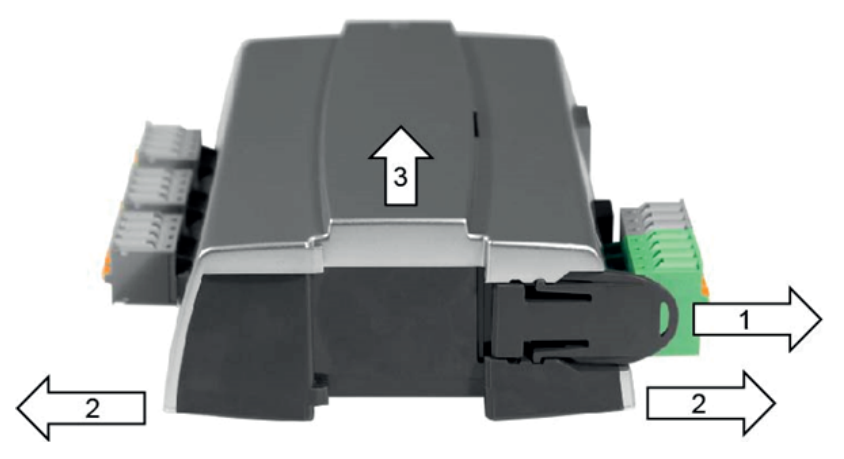

- 2. Ecartez délicatement les coins du couvercle vers l'extérieur.
- 3.Retirez le capot de protection.
- 4.Retirez la pile en la tirant vers le haut à partir de son support. Respectez la polarité et placez fermement la nouvelle pile

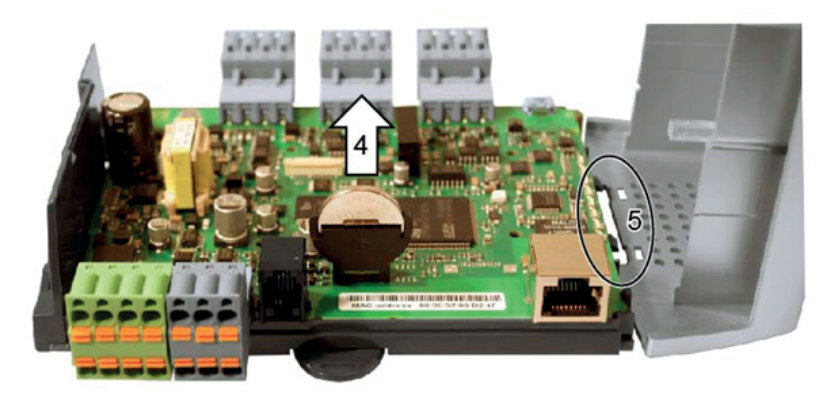

- 5. Montez le capot en alignant les encoches dans les trous du couvercle et enclenchez-le sur le côté opposé.
- 6. Montez le verrou DIN.

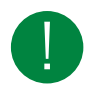

NB ! Si la pile est placée dans le « mauvais sens », le voyant d'état du système passe au rouge pour indiquer une erreur lorsque l'automate est connecté à l'alimentation électrique.

Notez que l'indicateur d'état du système n'indiquera pas d'erreur si aucune pile n'est montée.

#### 2.4.2 Réinitialisation de la mémoire d'application

<span id="page-8-0"></span>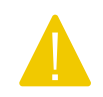

Attention ! Cette procédure ne doit être effectuée que par des intégrateurs de système qualifiés, car l'application en cours s'arrête et l'automate revient à son application d'usine.

Pour réinitialiser la mémoire du programme du processeur (programmes d'application), l' automate doit être connecté à l'alimentation électrique. Utilisez le bouton de réinitialisation accessible par la petite ouverture située à droite du connecteur PORT 3. Utilisez de préférence un objet non métallique lorsque vous appuyez sur le bouton de réinitialisation, car un objet métallique pourrait potentiellement endommager l'électronique à côté du bouton s'il glisse sur celui-ci.

Il est recommandé d'utiliser un cure-dent en bois pour accéder au bouton de réinitialisation.

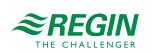

Si l'automate ne peut pas être réinitialisé de cette manière pour une raison quelconque, il doit être mis hors tension. Maintenez ensuite le bouton de réinitialisation enfoncé pendant que vous rebranchez l'alimentation.

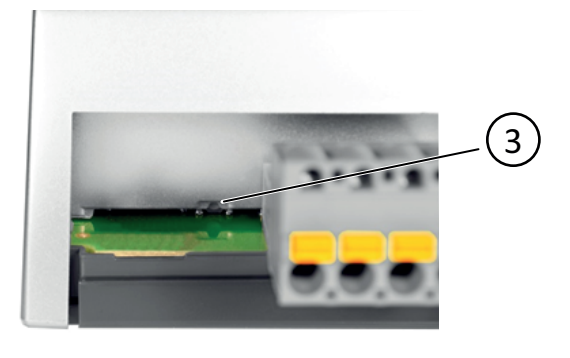

3 Bouton de réinitialisation

#### <span id="page-9-0"></span>2.4.3 Mise à jour du système d'exploitation

Le système d'exploitation EXOreal peut être mis à jour à partir d'EXOdesigner en utilisant l'un des ports esclaves RS485 EXOline ou le port TCP/IP.

# <span id="page-9-1"></span>2.5 Utilisation de l'EC-PU4-2 avec Add:io

L'EC-PU4-2 est destiné à être utilisé avec des modules Add:io pour accéder aux entrées/sorties digitales et analogiques.

Les modules E/S et l'EC-PU4-2 sont montés l'un à côté de l'autre sur un rail DIN et sont reliés par un câble blindé. Tous les modules E/S doivent avoir une adresse unique comprise entre 2 et 32, qui peut être définie à l'aide d'un commutateur DIP sur chaque module E/S séparé. Pour plus d'informations, consultez la documentation Add:io sur www.regincontrols.com.

### <span id="page-9-2"></span>2.6 Utilisation de l'EC-PU4-2 avec EXOflex

Le système EC-PU4-2 peut être utilisé avec un boîtier d'extension EXOflex (EH(X)0-S) équipé d'un PIFA pour Extension (EP1004) et d'un nombre quelconque d'unités PIFA supplémentaires.

Un boîtier de processeur EXOflex (EH(X)1-S) peut être converti en boîtier d'extension en retirant la carte processeur et en remplaçant le PIFA d'alimentation (EP1011) par un PIFA d'extension (EP1004).

Notez que vous ne pouvez pas utiliser de PIFA de communication, tels que LON PIFA (EP8210), Basic Serial PIFA (EP8101), Dual Serial PIFA (EP8102) ou TCP/IP PIFA (EP8282) avec l'EC-PU4-2. Le port de communication de l'EP7408 ne peut pas non plus être utilisé avec l'EC-PU4-2.

<span id="page-9-3"></span>2.6.1 Réglage de l'adresse de base du boîtier d'extension

L'adresse de base du boîtier EXOflex doit être réglée sur 0.

Dans le boîtier, l'adresse de base est réglée à l'aide d'un groupe de cavaliers sur le PIFA d'alimentation. Les adresses de base sont sélectionnées comme suit :

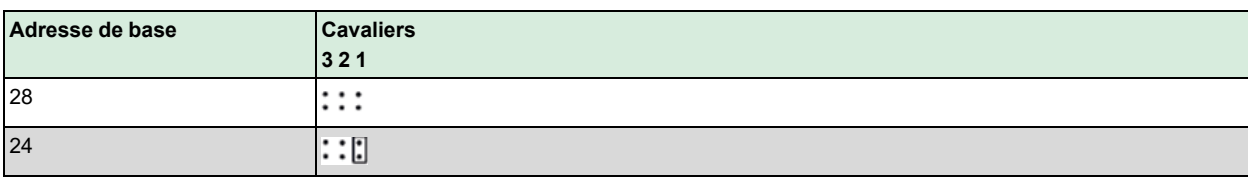

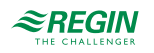

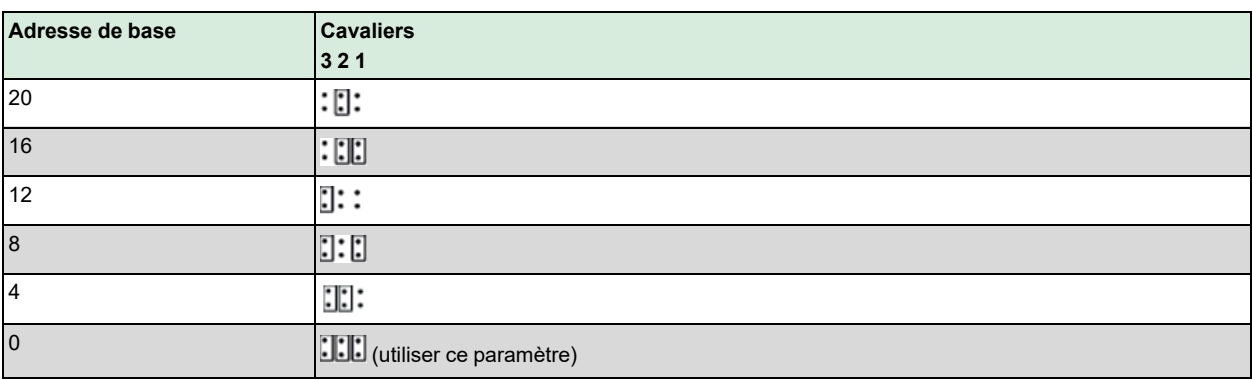

3, 2 et 1 dans le tableau font référence aux cavaliers pour le réglage de l'adresse de base dans la figure cidessous :

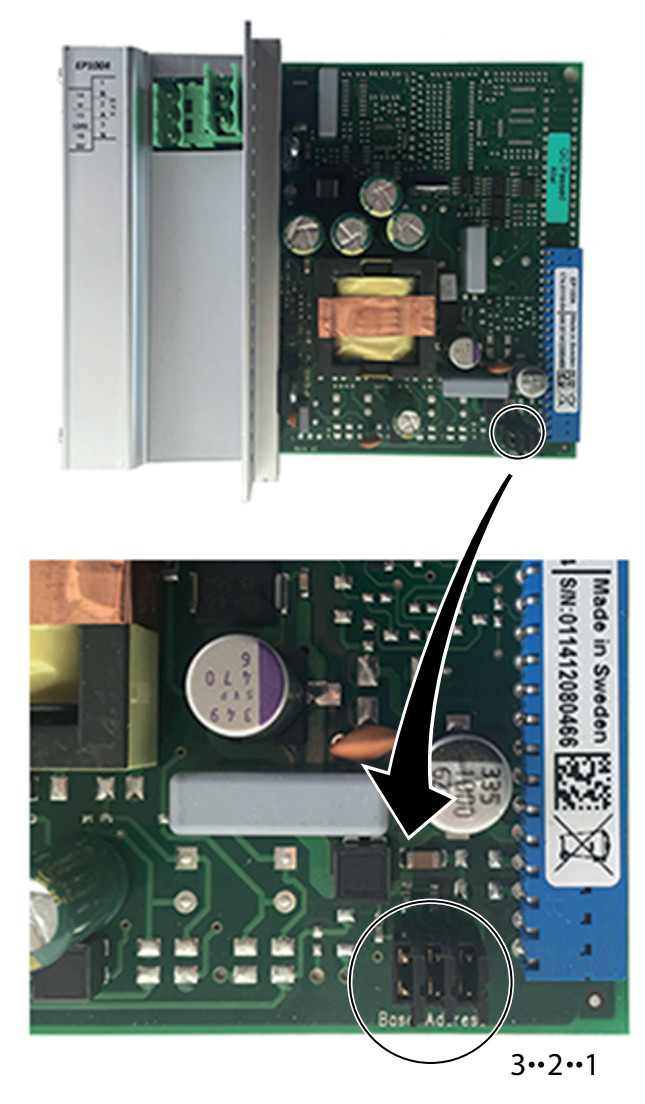

*Fig. 2-2 Cavaliers*

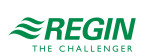

### <span id="page-11-0"></span>3 Informations pour le spécialiste

### <span id="page-11-1"></span>3.1 Installation et raccordement

#### <span id="page-11-2"></span>3.1.1 Installation

EXOclever EC-PU4-2 est prévu pour être monté sur rail DIN. Il peut être monté à l'arrière et sur le côté court pour gagner de la place.

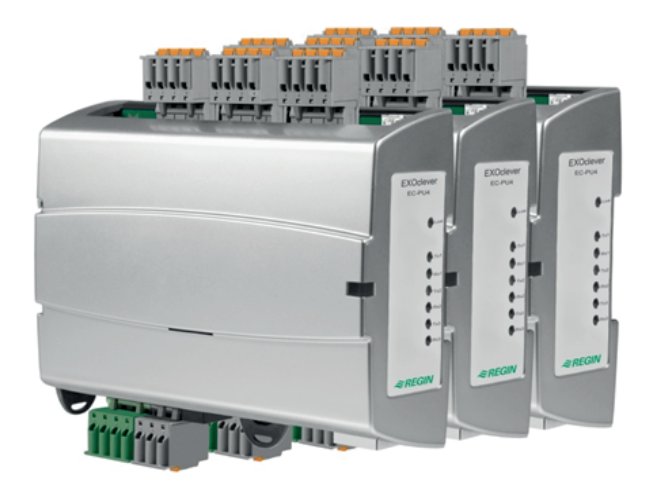

EXOclever utilise des connecteurs enfichables pour faciliter l'installation des câbles. Les borniers à ressort possèdent des prises test dans chaque borne.

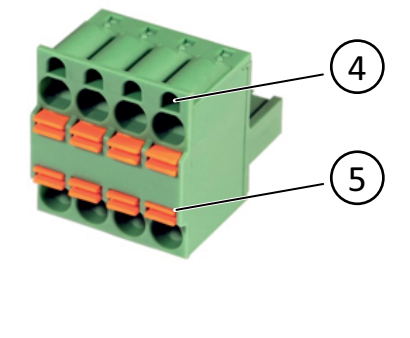

4 Prises de test 5 Poussoir

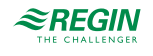

#### <span id="page-12-0"></span>3.1.2 Raccordement

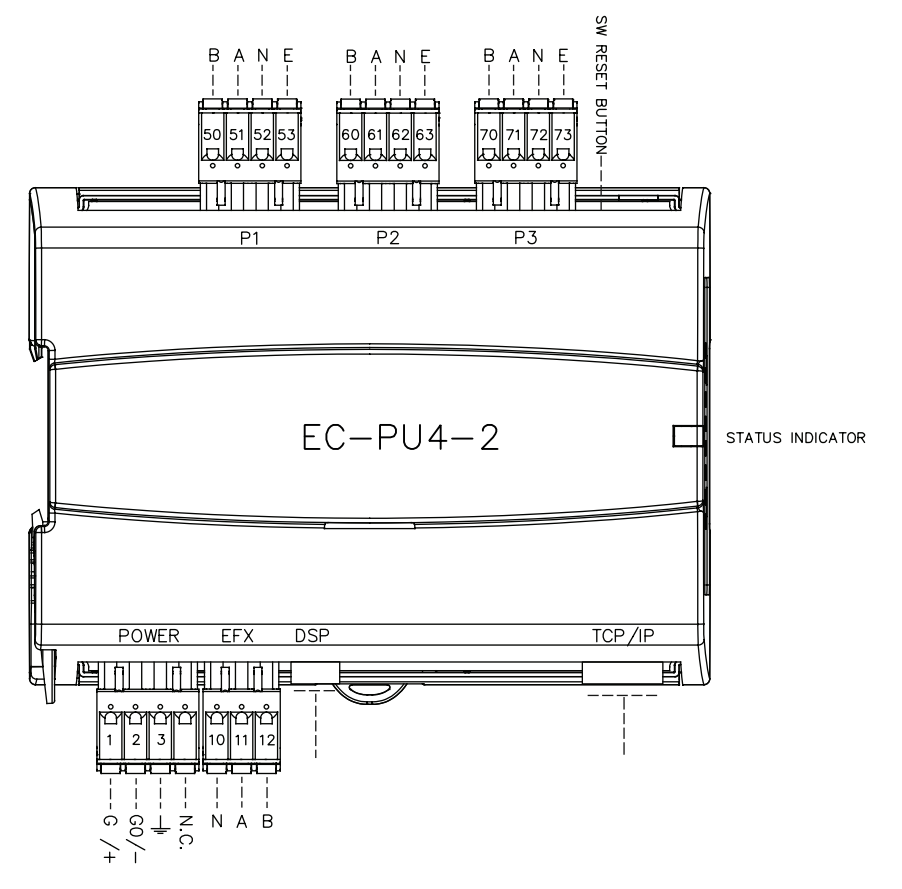

*Tableau 3-1 Description des bornes, ports P1-P3*

| <b>Broche</b> | Signal | Description du signal              |
|---------------|--------|------------------------------------|
| 50/60/70      | В      | Ligne de données (+) non inversées |
| 51/61/71      |        | Ligne de données (-) inversées     |
| 53/63/73      |        | Signal de commande, RS485          |

*Tableau 3-2 Description des bornes, port POWER*

| <b>Broche</b>  | Signal | Description du signal                      |
|----------------|--------|--------------------------------------------|
|                | G/H    | Alimentation, 24 V AC ou 24 V DC (+)       |
| $\overline{2}$ | G0/-   | Terre, $0 \vee (-)$                        |
| IЗ             |        | Terre EMI, à connecter au rail de la terre |

*Tableau 3-3 Description des bornes, du port EFX*

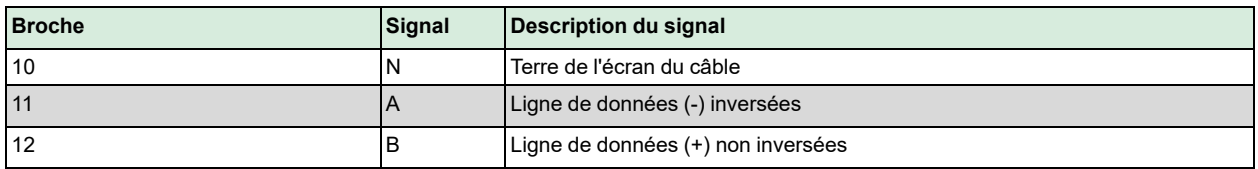

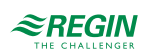

# <span id="page-13-0"></span>Annexe A Caractéristiques techniques

# <span id="page-13-1"></span>A.1 EC-PU4-2

### <span id="page-13-2"></span>A.1.1 Caractéristiques générales

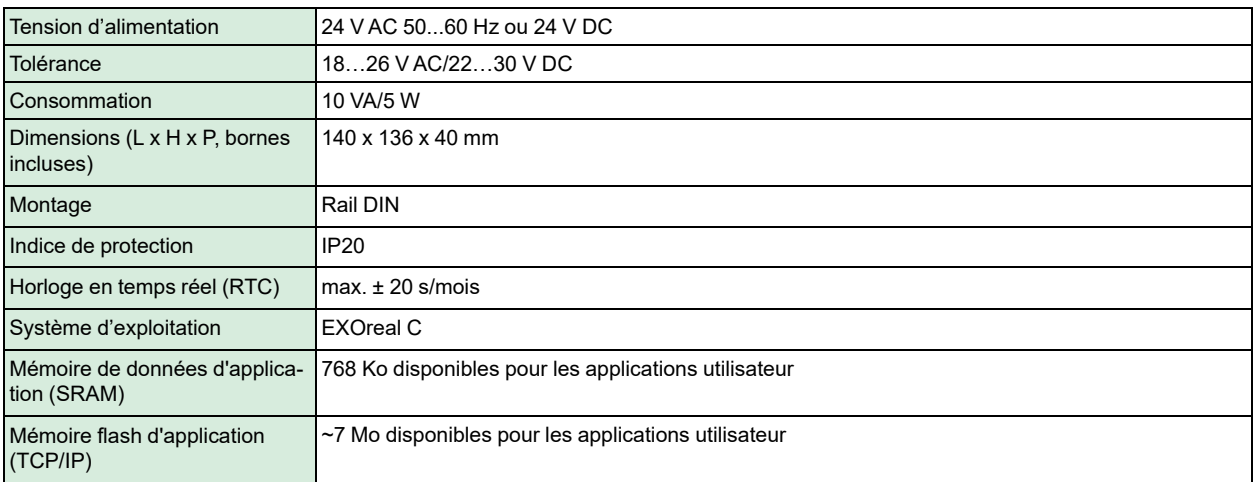

#### <span id="page-13-3"></span>A.1.2 Fonctionnement

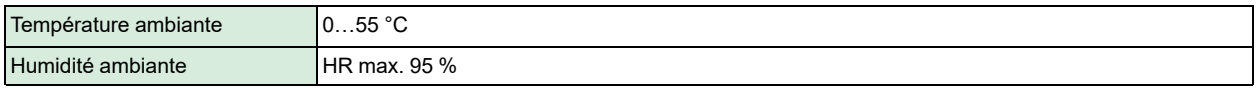

### <span id="page-13-4"></span>A.1.3 Stockage

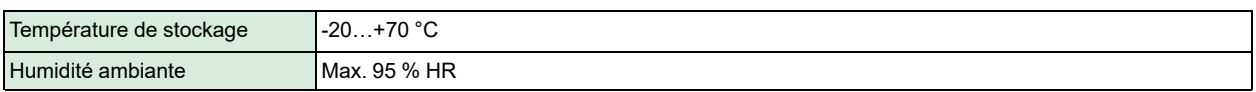

#### <span id="page-13-5"></span>A.1.4 Pile

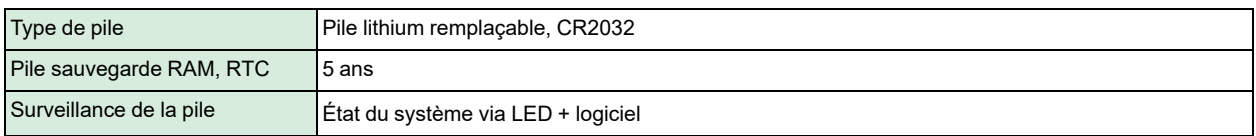

#### <span id="page-13-6"></span>A.1.5 Ports de communication 1-3

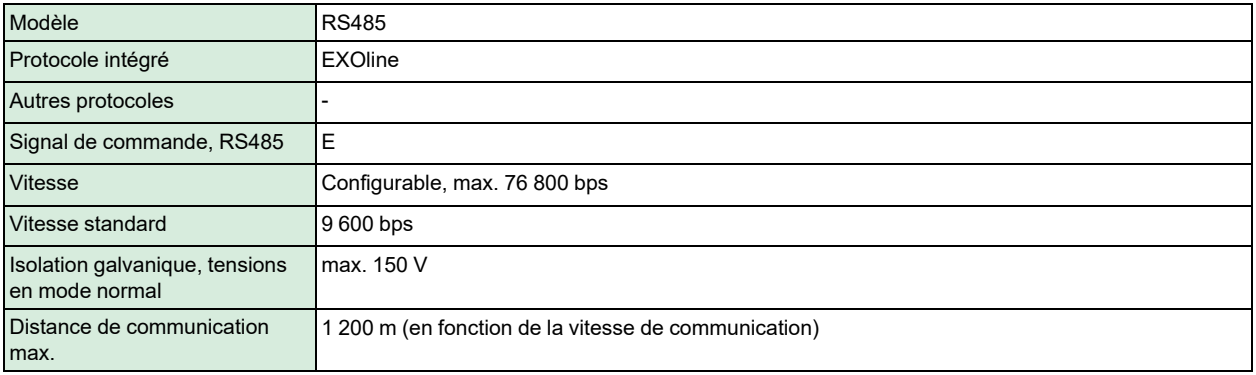

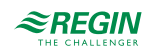

### <span id="page-14-0"></span>A.1.6 Port EFX

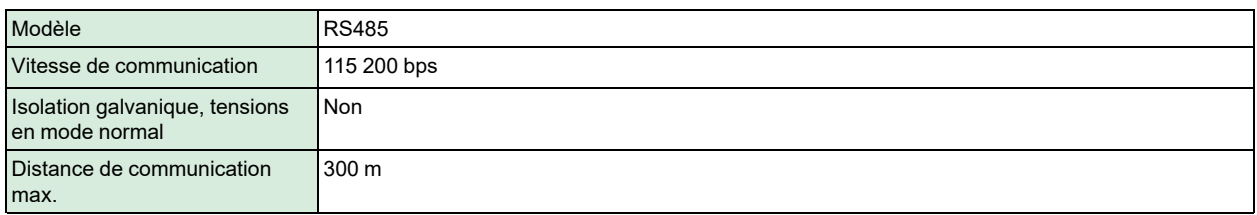

#### <span id="page-14-1"></span>A.1.7 Port TCP/IP

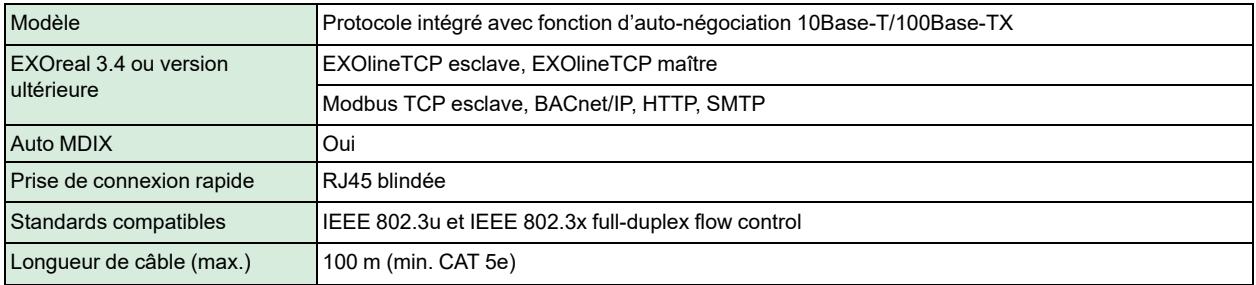

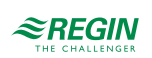

# <span id="page-15-0"></span>Annexe B Vue d'ensemble des modèles

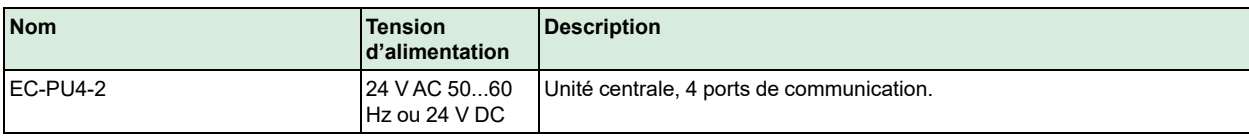

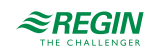

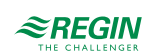

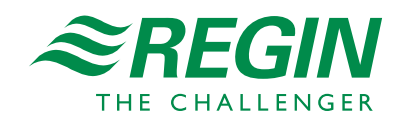